## **ИНСТРУКЦИЯ**

## ПО ПЕРЕЗАПУСКУ ТЕРМОИНДИКАТОРОВ РЕГИСТРИРУЮЩИХ (ТИ) **ЛОГТЭГ ТРИД30-7Ф/Р, ТРЕД30-16, ЮТРЕД30-16/WiFi, ЮТРИД-16, ЮХАДО-16, ЮТРЕЛ-16Ф, ТРЕЛ30-16. (**ИЗМЕРИТЕЛЕЙ-РЕГИСТРАТОРОВ ТЕМПЕРАТУРЫ)

Если в процессе мониторинга температуры или влажности сработала тревога по одному из установленных контролируемых порогов, необходимо считать показания с изделия, а затем перезапустить устройство, чтобы сбросить тревогу.

## ЕСЛИ СРАБОТАЛА ТРЕВОГА (НА ЖК-ДИСПЛЕЕ ВМЕСТО ГАЛОЧКИ – КРЕСТИК ИЛИ ПОЯВИЛАСЬ НАДПИСЬ «ALARM» (ТРЕВОГА) В ЗАВИСИМОСТИ ОТ МОДЕЛИ LOGTAG)

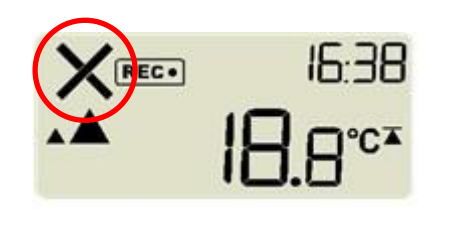

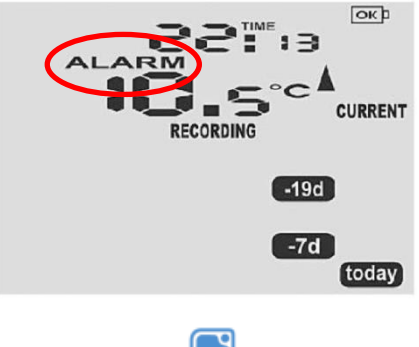

- Locillaci Analyzer 3
- 1. Запустите программное обеспечение LogTag Analyzer 3.
- 2. Вставьте термоиндикатор (ТИ) в гнездо интерфейса или подключите к ПК через разъем USB в зависимости от модели устройства.
- 3. На экране появится окно чтения и загрузки данных из термоиндикатора в ПК.

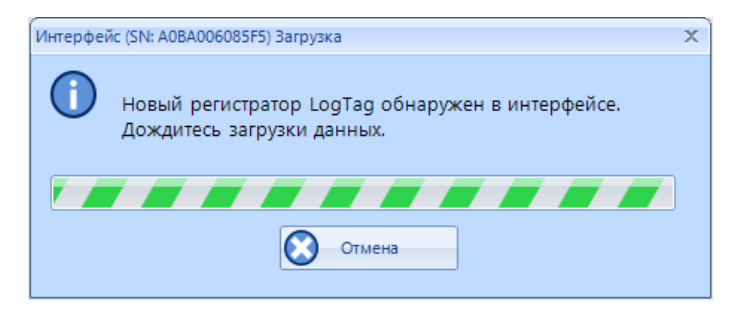

4. Если данные защищены паролем, введите требуемый пароль в соответствующем поле появившегося окна ввода пароля.

Данная операция не останавливает работу термоиндикатора и не изменяет его настройки. ТИ осуществляет только считывание записанной информации.

По окончании загрузки данных откроется окно с результатами мониторинга, хранящимися в памяти термоиндикатора.

Отчёт автоматически сохранится в сетевую папку Вашего локального ПК в формате .LTD, по умолчанию это папка: C:\Users\Admin\Documents\My LogTag Data

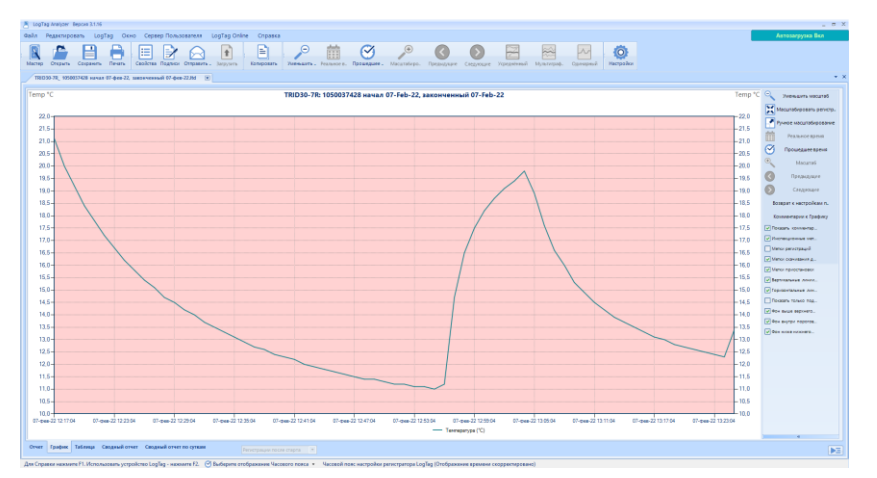

5. На клавиатуре нажмите клавишу F6 или выберите в верхней строке меню третью вкладку «LogTag», «Быстрая перенастройка». Данная операция сотрет записанные данные из памяти изделия и подготовит его к работе.

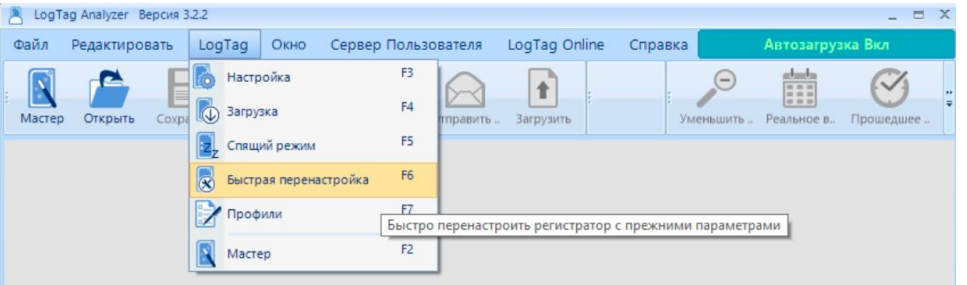

6. Откроется окно «LogTag Быстрая перенастройка».

Если программа запросит пароль – ввести **пароль 741147**, нажать кнопку ОК. (741147 – заводской пароль, может быть изменен пользователем).

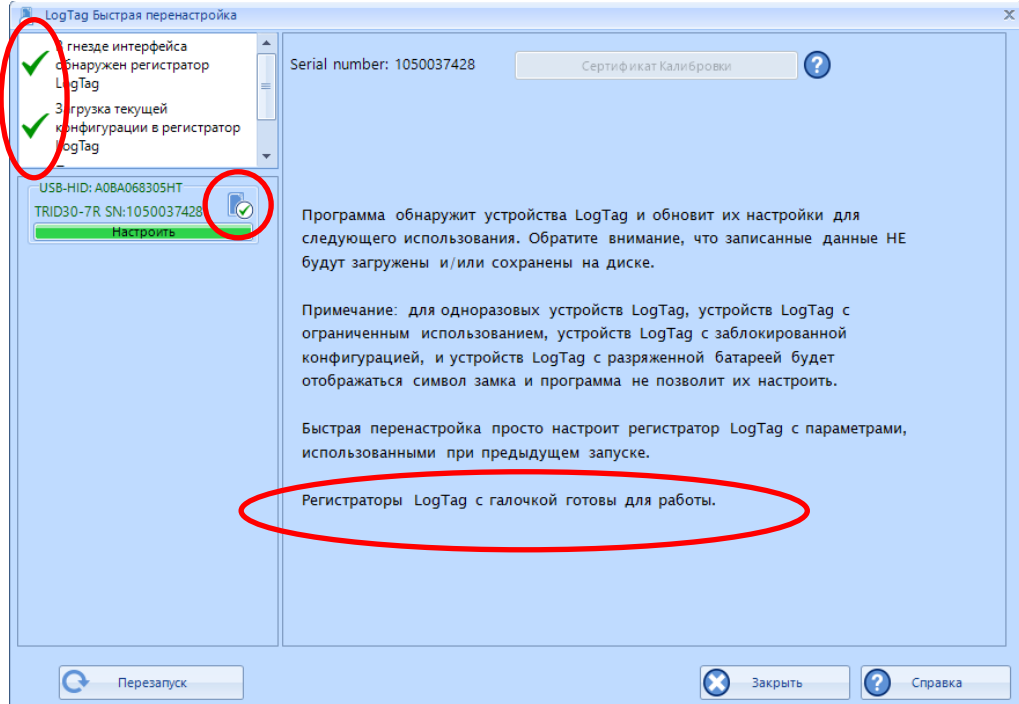

- 7. По окончании настройки в информационном окне появится надпись «Регистраторы LogTag с галочкой готовы для работы».
- 8. Термоиндикатор можно вытащить из гнезда интерфейса/отключить от USB, подключить новый и нажать кнопку «Перезапуск» для быстрой перенастройки очередного изделия.
- 9. **Перед укладкой термоиндикатора в контролируемый объект его необходимо «запустить».** См. инструкцию по запуску.